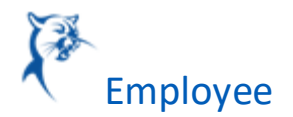

## ADDING WORKLETS TO YOUR WORKDAY DASHBOARD

If you don't have the "Time" Worklet available in your applications Section in Workday follow the below steps:

1. Click on the setting wheel above the applications section:

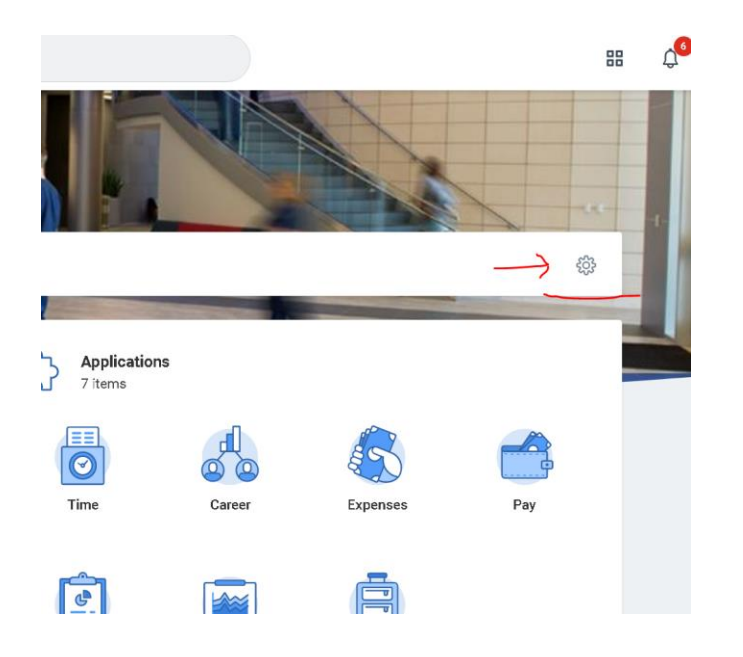

2. Click on the "+" Symbol in the top right of the "optional worklets" section.

## **Optional Worklets**

Select the optional worklets you would like to include on your Home page.

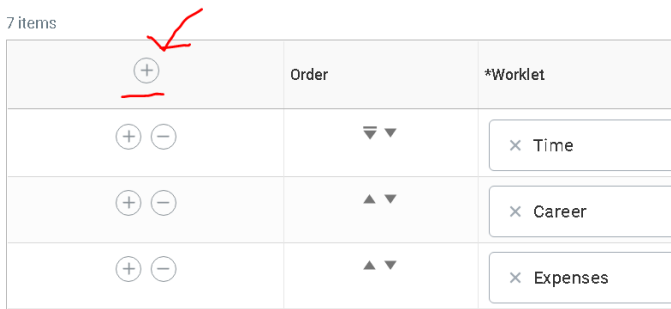

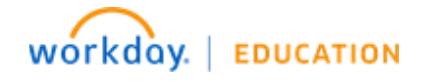

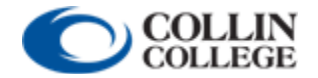

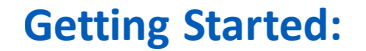

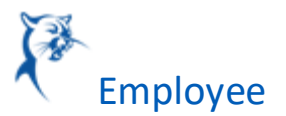

3. After clicking the "+" Symbol a blank box will appear under the Worklet column. Type in "Time" and press enter on your keyboard.

Select the optional worklets you would like to include on your Home page.

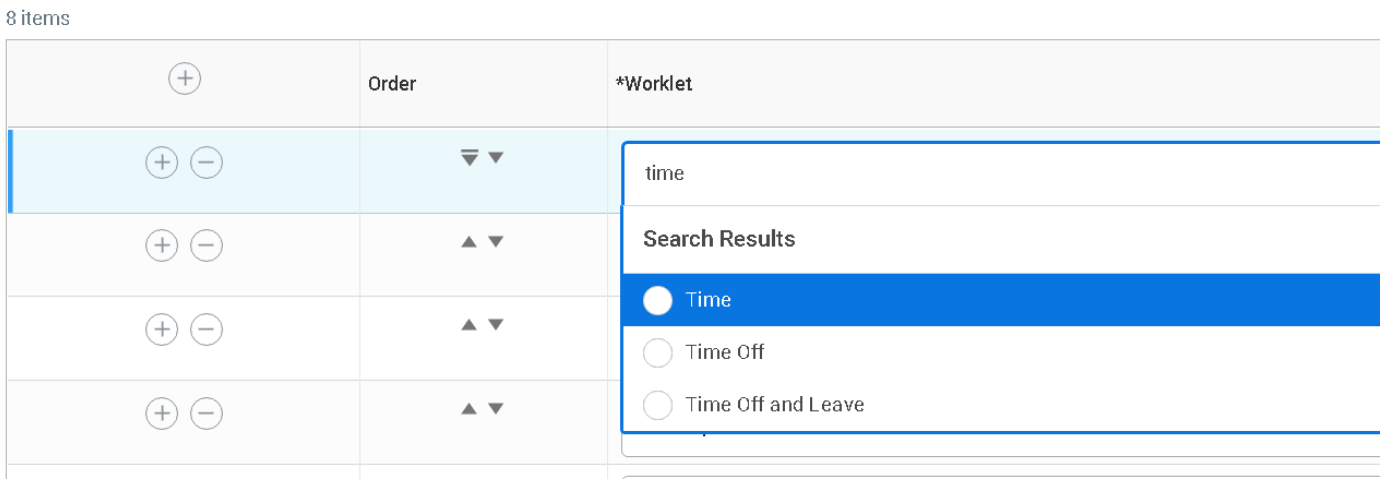

4. A time option should appear. Select the Time option and then select the Orange "Ok"

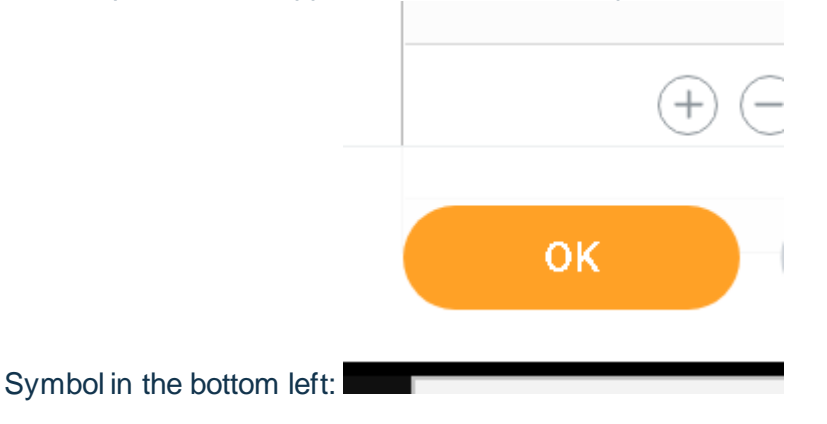

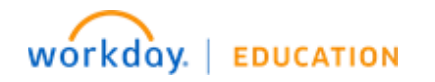

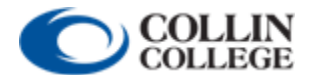

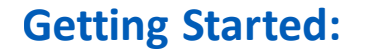

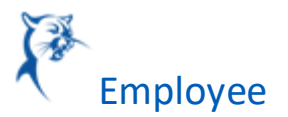

5. Next select Done in the bottom left and you should have the "Time" worklet in your applications now.

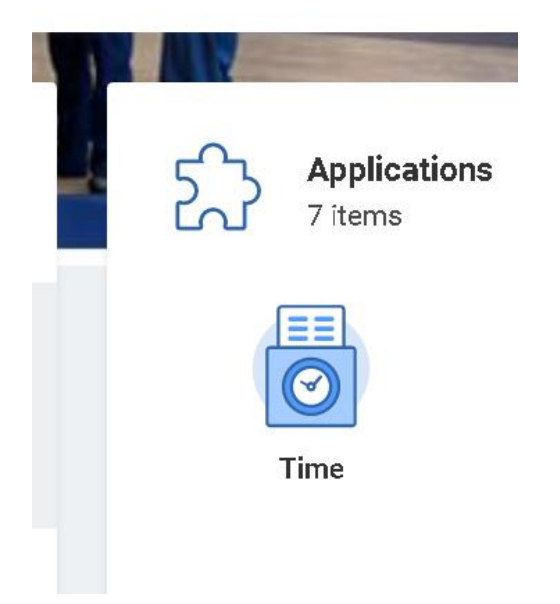

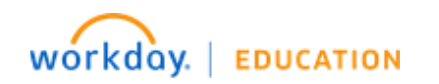

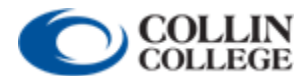